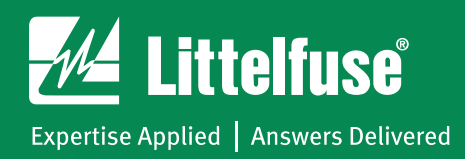

## Looking for a 2D Print?

Please visit the specific part number page to view the 2D print.

When viewing a series, please click on the specific part number you are looking for in the specifications table at the bottom of the page.

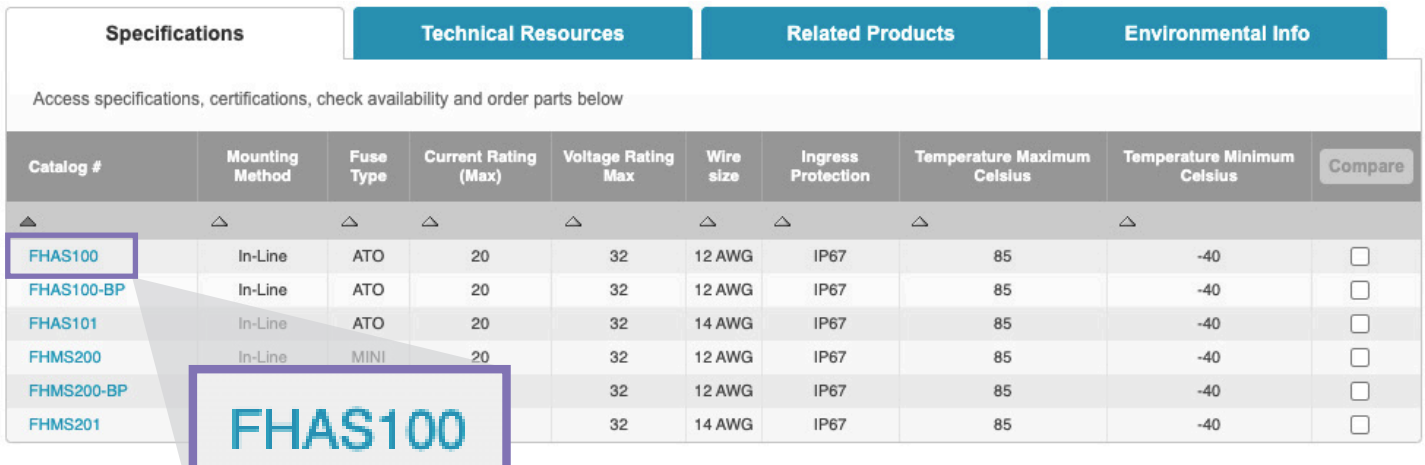

Once at the parts page, please scroll down to the bottom of the page and view the Technical Resources tab where you will find the part's 2D print and other part number related collateral.

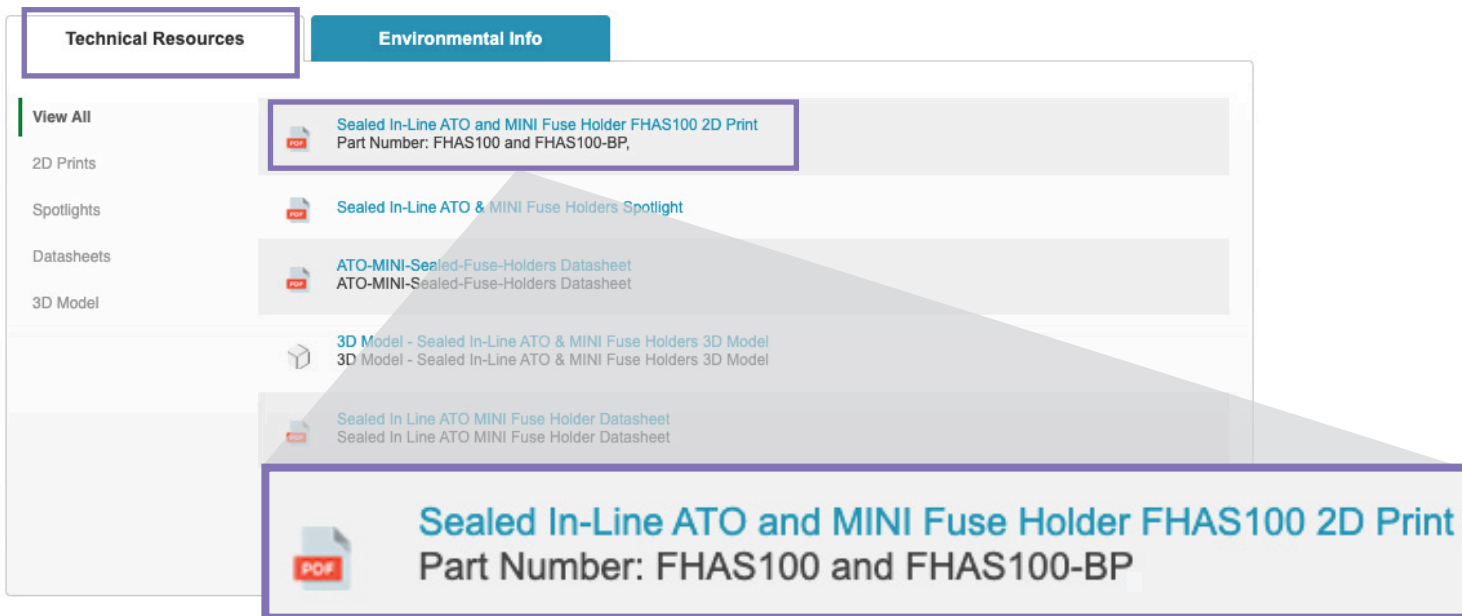